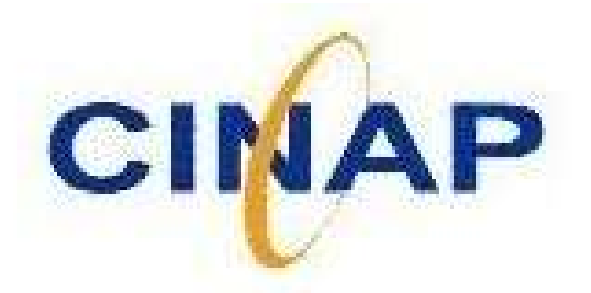

Sistema de Gestión

Integral

SISTEMA DE CONTABILIDAD

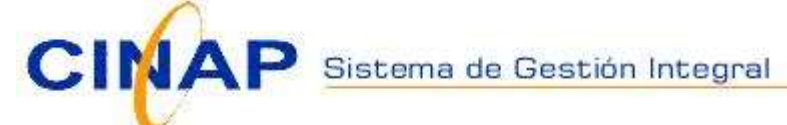

# CARACTERÍSTICAS SISTEMA DE CONTABILIDAD

**MULTIUSUARIOS**  Identifica perfil de usuarios y sus funciones **PLATAFORMA**  WEB base de datos SQL\*server BITACORA DE ACTIVIDADES POR USUARIOS Descripción de cada evento realizado en el Sistema, indicando fecha y hora EXPORTACION DE INFORMACION Exportación de la totalidad de la información a planilla Excel CENTROS DE COSTOS – ITEM DE GASTOS Administra múltiples Centros de Costos y registra Ítem de Gastos **ACTUALIZACION**  Opera con saldos siempre actualizados **HERRAMIENTAS** El sistema posee herramientas para el respaldo la información

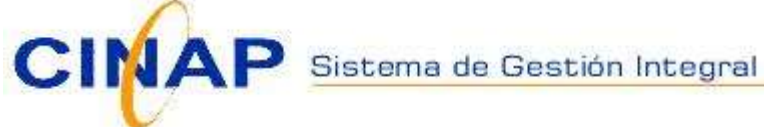

### CONTABILIDAD INTEGRAL

Este sistema tiene como objetivo registrar todas las operaciones de Contabilidad que se generan dentro de una empresa, apoyando la gestión interna y manteniendo todos los libros legales requeridos por las instituciones Tributarias. Además las rutinas para el cálculo de remuneraciones.

Operaciones Compras Ventas Remuneraciones Tablas Contabilidad Opciones

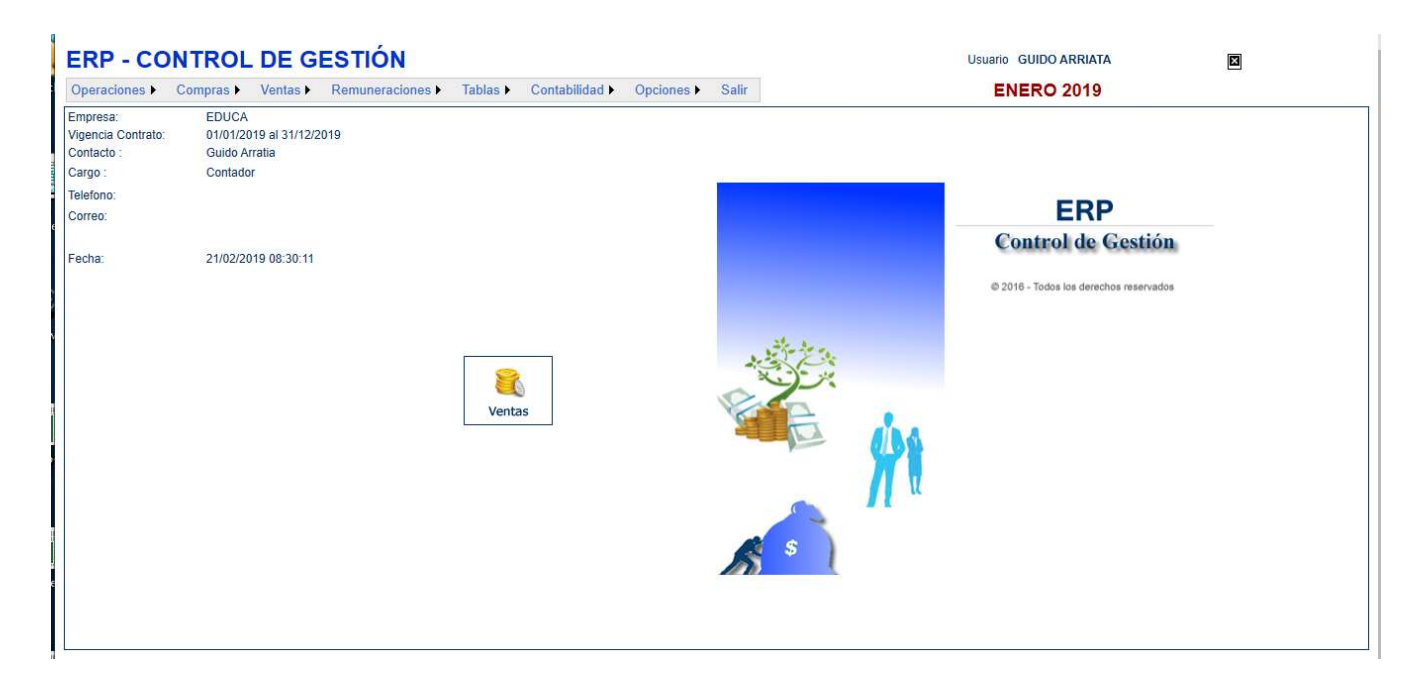

Esta pantalla de Inicio muestra en un menú tradicional los módulos del sistema de Contabilidad

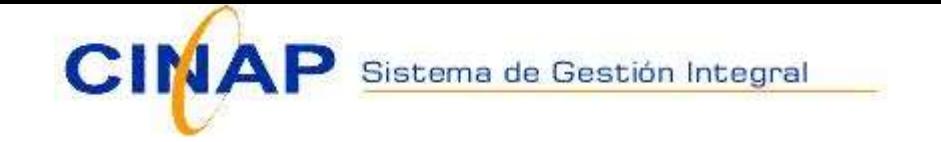

## CONTABILIDAD : Plan de Cuentas

La opción Plan de Cuentas permite la creación, modificación y/o eliminación de cuentas contables. El plan de cuentas es la base de la contabilidad.

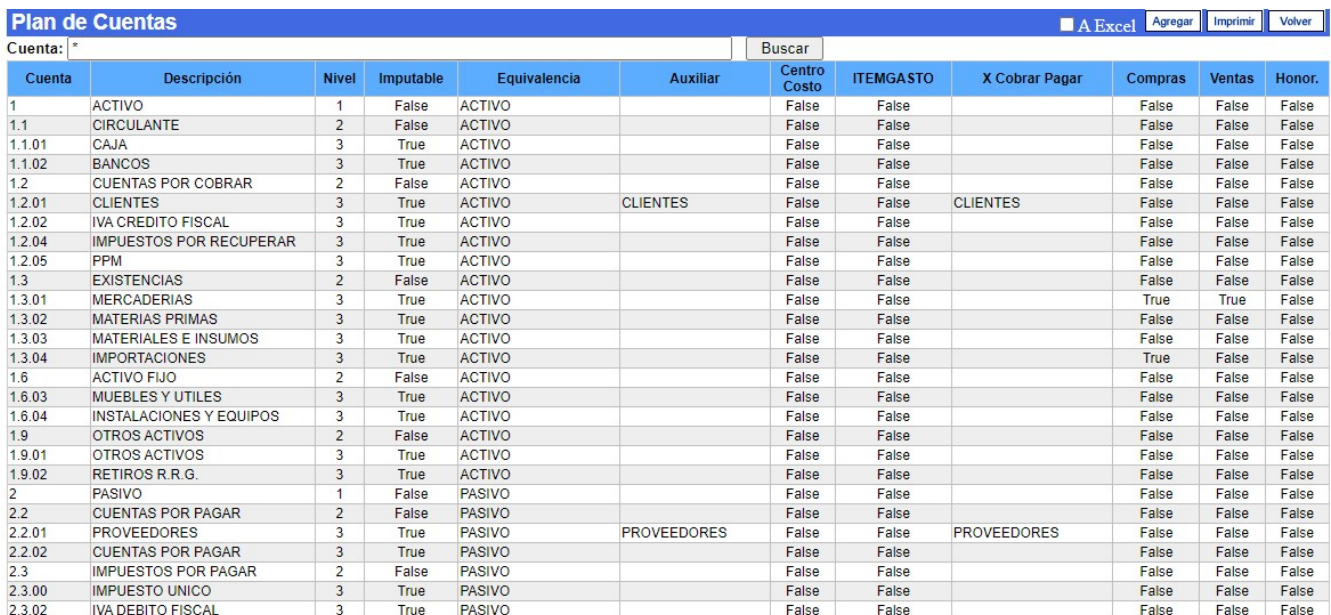

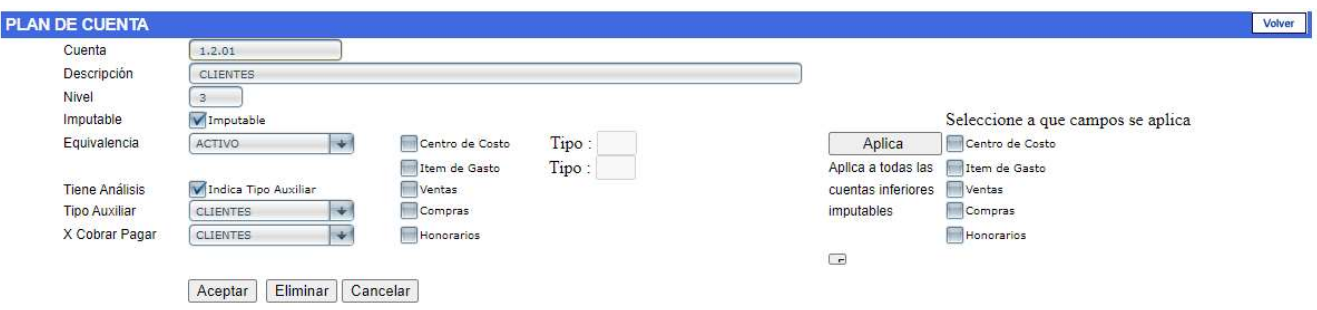

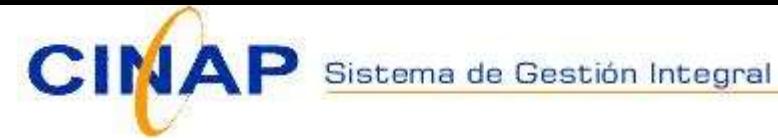

# Plan de Cuentas

En la pantalla de ejemplo se muestra un plan de cuenta de tres niveles. Las cuentas imputables son las de último nivel. Definir en Parámetros de Contabilidad el número de niveles. Una cuenta imputable tiene atributos: Puede asociarse a un Auxiliar, Centro de Costo y/o Ítem de Gastos. Eso significa que cada vez que se ingrese una cuenta que tenga cualquiera de estos atributos, pedirá (exigirá) el código correspondiente. Si está definido con AUXILIAR, se debe indicar el tipo Auxiliar, que puede ser CLIENTES, PROVEEDORES, HONORARIOS, PERSONAL, BANCO.

Para la centralización de facturas y boletas de honorarios, las cuentas CLIENTE (Facturas por cobrar), PROVEEDOR (Facturas por pagar) u HONORARIOS (Honorarios por pagar), se indican como "Es por (Pagar/Cobrar)" con el valor correspondiente: CLIENTE, PROVEEDOR o HONORARIOS respectivamente. De esta manera el sistema "aprende" dónde debe acumular los totales.

Para no mostrar todas las cuentas contables en el momento de la digitación, las cuentas contables tienen un indicativo si pertenecen al grupo de Ventas, Compras, Honorarios.

Es decir, al momento de ingresar, por ejemplo, una factura de compra, cuando el sistema pide la cuenta contable de imputación de la compra o del gasto, no se muestran todas las cuentas contables, solo las que pertenecen al grupo de compras.

Ejemplo, cuentas de existencias, activo fijo, en el activo, o cuentas de gastos en la cuenta de resultados. No aparece, por cierto, las de banco, pasivos, ventas, etc.

El mismo criterio para las cuentas de ventas y honorarios.

Así, cuando se muestra la pantalla para seleccionar una cuenta contable, y el solo título no es suficiente para aclarar al usuario que debe seleccionar la cuenta, esta observación mas detallada, la ayudará.

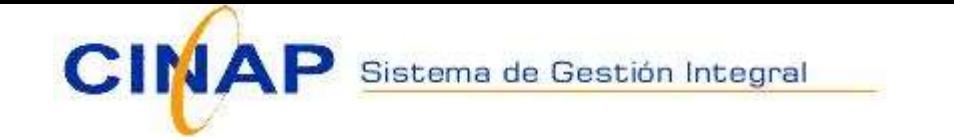

## CENTRO COSTO : Centros de Costos

Pantalla para ingresar los centros de costos (proyectos) del sistema.

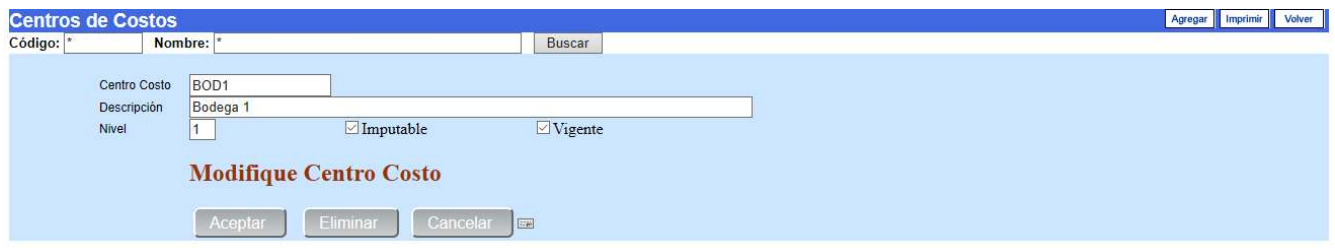

El código del centro de costos son 20 caracteres. Alfanumérico. Tipo es un campo asociativo. Para distinguirlas una de otras.

Solo se imputarán los campos imputables. (=1). Los campos que no son imputables se utilizarán para totales de control.

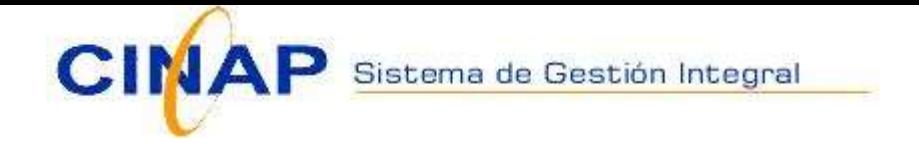

# ITEM GASTO : Ítem de Gastos

Pantalla para ingresar Ítem de Gastos.

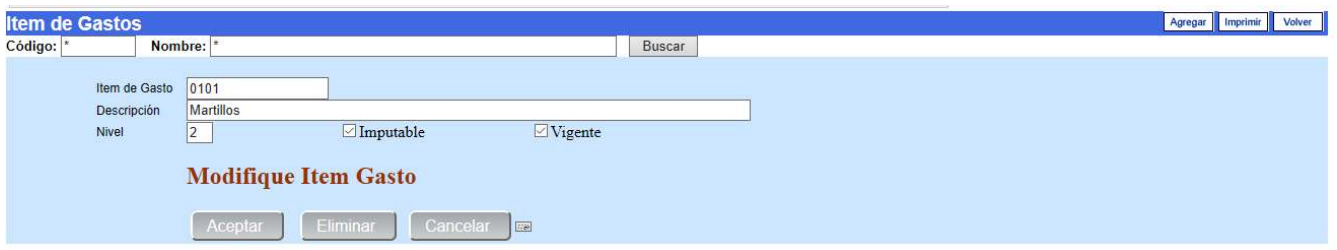

Código hasta 20 caracteres. Alfanumérico. Tipo es un campo asociativo. Para distinguirlas una de otras.

Sólo se imputarán los campos imputables. (=1). Los campos que no son imputables se utilizarán para totales de control.

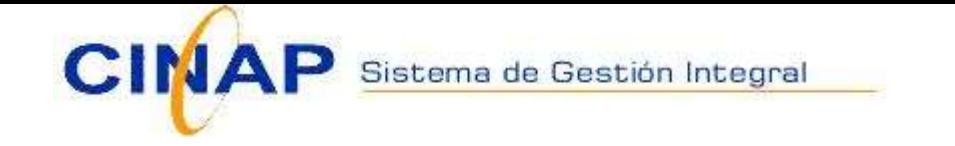

## CONTABILIDAD : Comprobantes Contables

Esta pantalla permite ver el registro de los comprobantes del período contable.

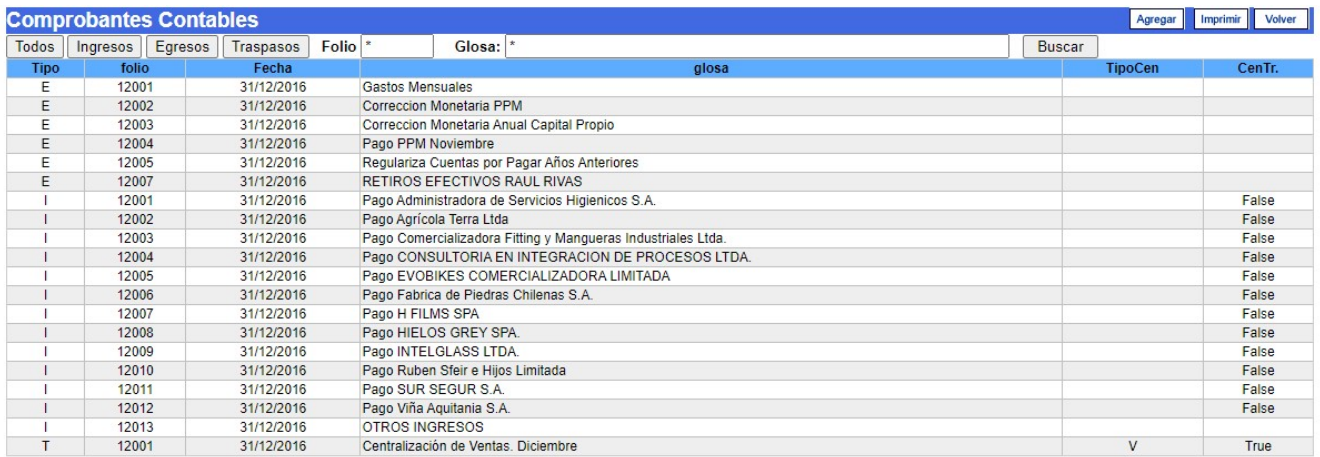

Se muestran sólo los comprobantes del período contable (Año mes de proceso)

 Para el ingreso el número del comprobante se asigna automáticamente al momento de almacenar el comprobante. Toma el número siguiente según el tipo.

Los comprobantes de centralización se generan automáticamente desde los módulos adicionales. (Compras, Ventas, Honorarios) Estos comprobantes no se pueden modificar.

El Comprobante contable está dividido en dos partes: Encabezado y Detalle. En caso de ingresar una cuenta asociada a auxiliar, pasa a una segunda pantalla para pedir el análisis correspondiente.

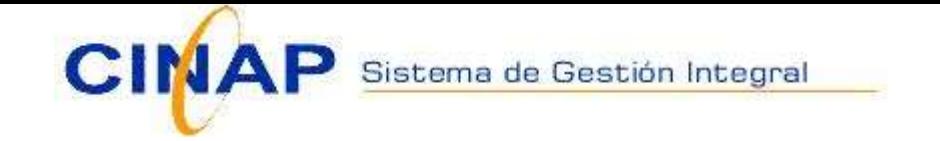

### Ingreso de Comprobantes Contables

### Encabezado

La primera pantalla permite el ingreso del encabezado donde corresponde su identificación: la fecha de ingreso, el tipo de comprobante y la glosa general.

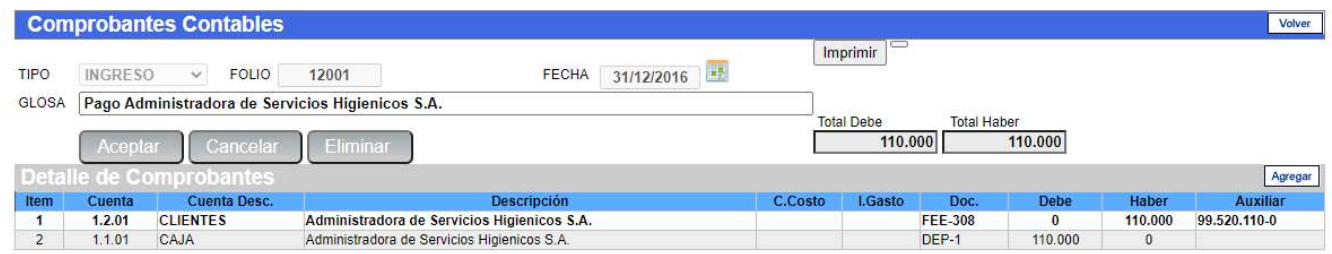

Se reitera: Sólo permite ingresar comprobantes en el mes de proceso.

### Al pinchar cualquiera de las línea de detalle

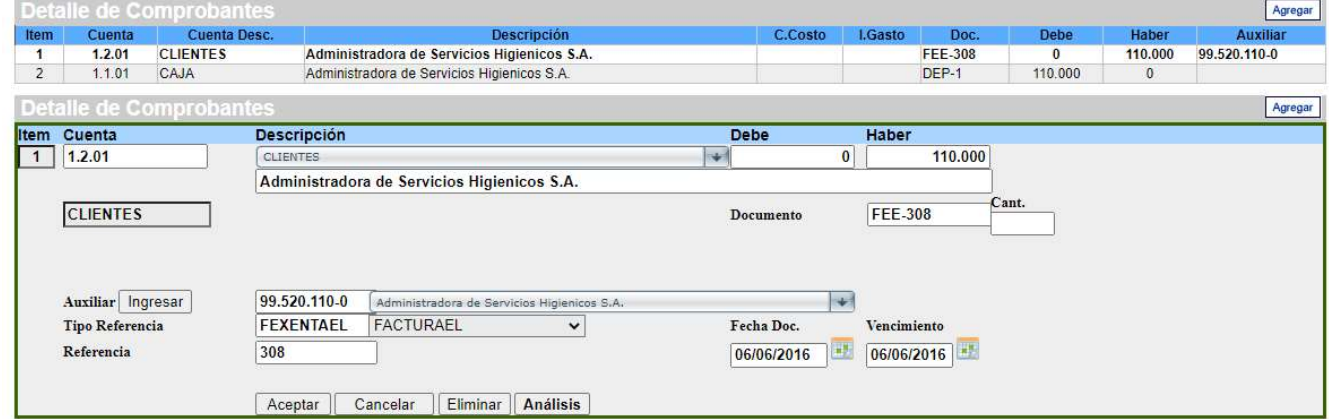

Se ingresa o se rescata la cuenta contable desde una lista.

Para el campo "Documento": puede usar números o letras para identificar el documento asociado.

Pide centro de costo si la cuenta contable está asociada a Centros de Costos.

Pide ítem de gastos si la cuenta contable está asociada a Ítem de Gastos.

Si la cuenta contable está asociada a Auxiliar pide la información de Análisis.

Si en una línea se cambia a una cuenta contable definida sin análisis, borra el análisis ya ingresado.

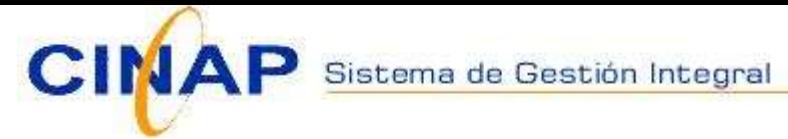

# Libro de Compras y Ventas

La documentación de compras y ventas se muestra mensualmente en pantalla. Los totales deben ser iguales a los libros correspondientes almacenados en SII.

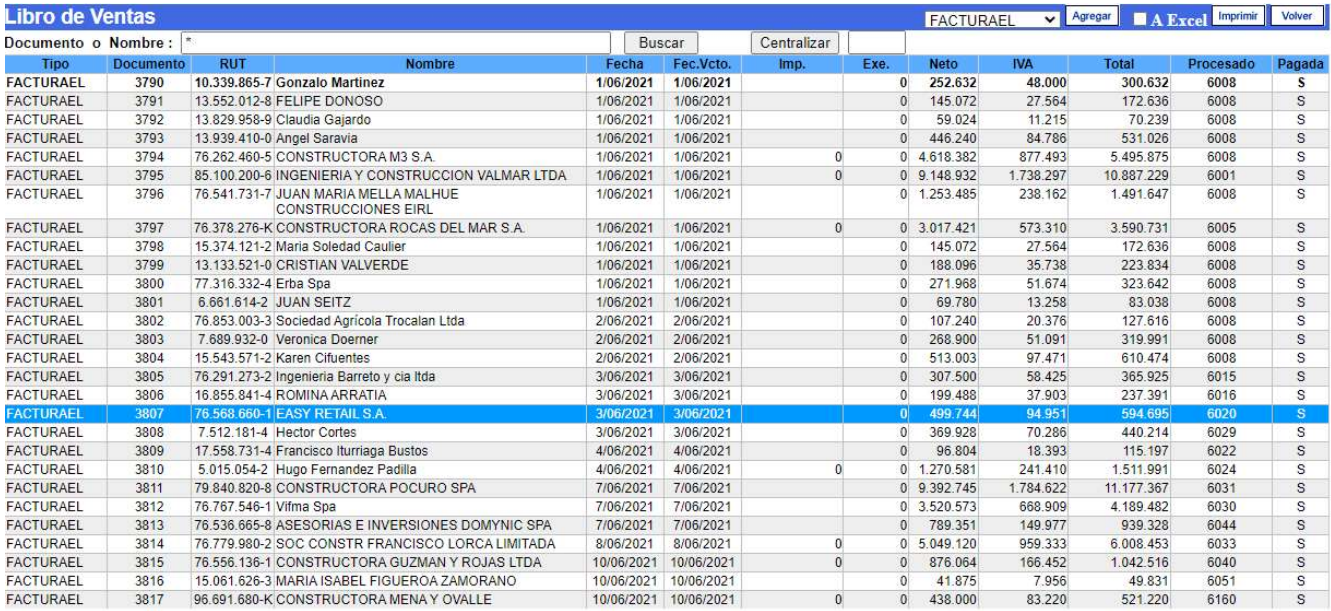

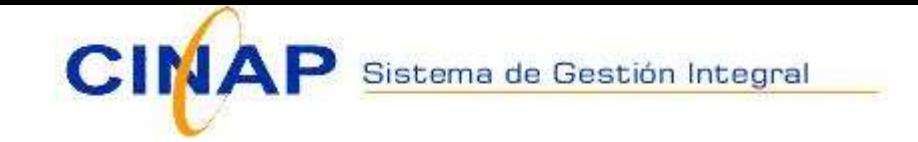

# Ingreso de Documento de Honorarios, Compras y Ventas

Un documento de compra o venta, también honorarios, tiene el siguiente formato:

El encabezado mantiene la información de referencia, de apoyo, de gestión o cualquier campo que se defina como importante en el seguimiento y trazabilidad, otros.

El detalle Documento de Venta contiene una o más línea indicando la cuenta contable, las unidades, Bodega, el código del producto, centro de costo, ítem de gasto, precio unitario, otros.

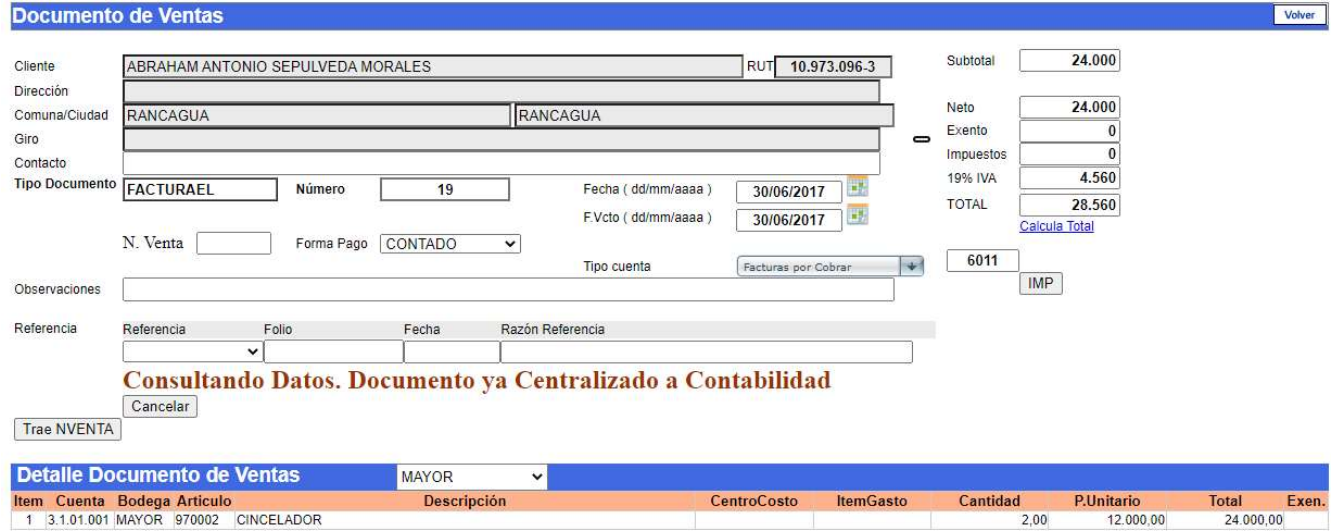

Los documentos para este tipo de ingreso tienen formato similar. Sea Compras, ventas, importación, entrada a bodega, salida de bodega, traspasos.

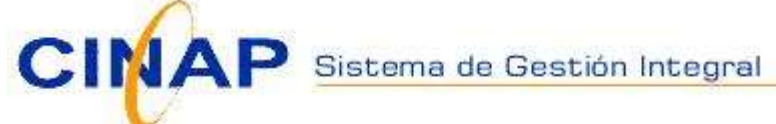

## CONTABILIDAD : Libros Contables

Permite listar Libro Mayor, Libro diario y Libro Inventarios y Balances.

El libro mayor permite seleccionar una, algunas o todas las cuentas, lo que lo hace una herramienta útil cuando se quieren imprimir las imputaciones de cuentas específicas en un período dado (Rango de fecha).

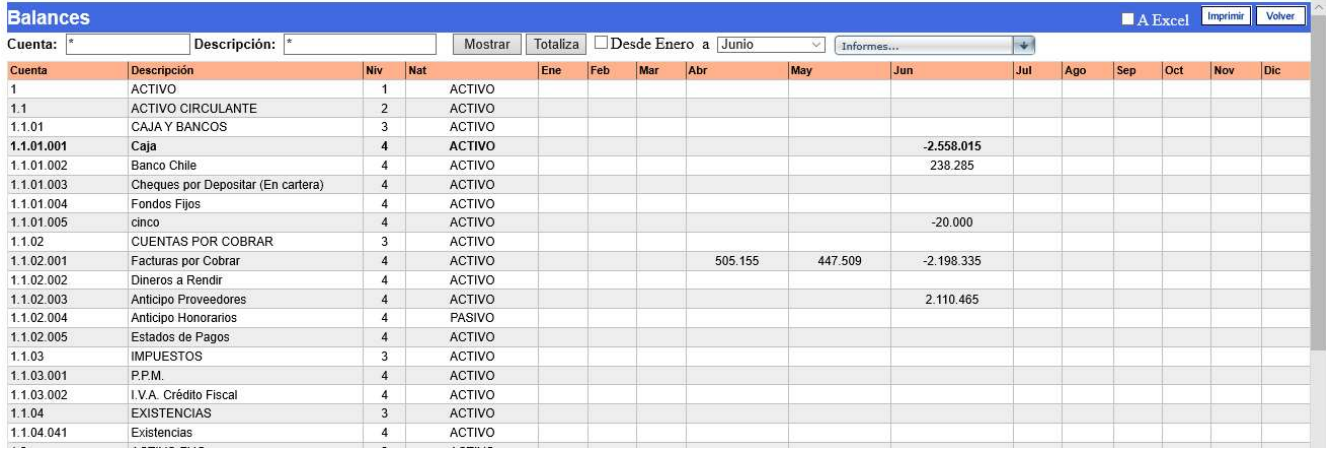

En la pantalla pinche la cuenta y luego seleccione el libro mayor.

El libro diario permite mostrar y/o imprimir los movimientos en un rango y ordenado por fecha.

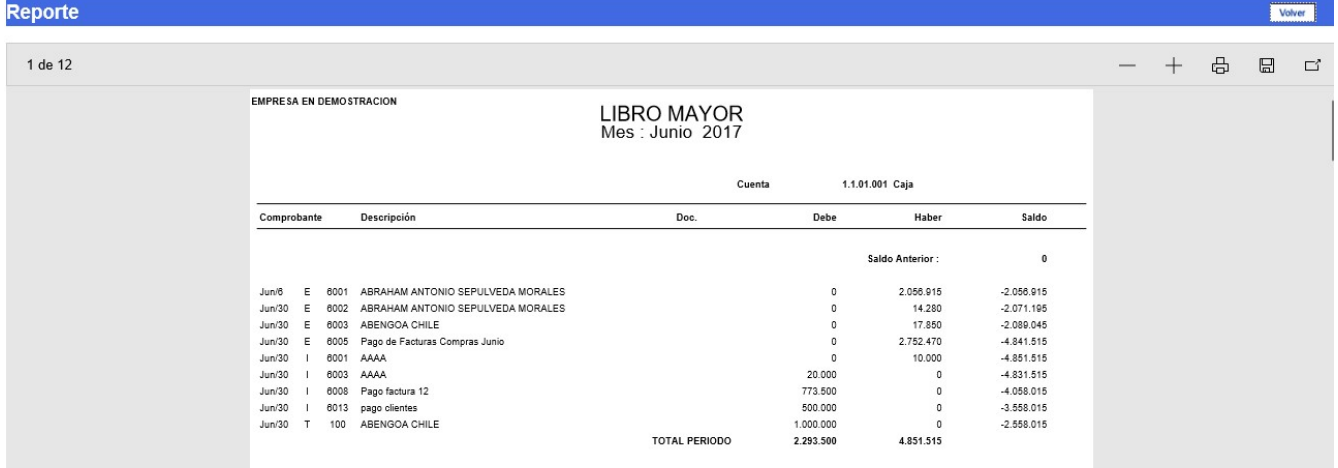

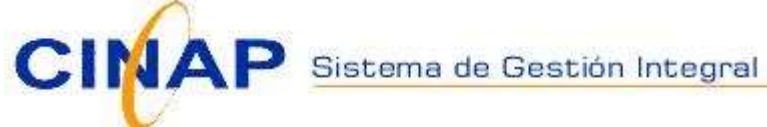

### CONTABILIDAD : Balances

Balance General, Comprobación y Saldos, Estado de Resultados, Balance Clasificado

### Se indica el nivel que se desea imprimir el balance o exportar a Excel.

Direccion Calle sin Número 1234 - SANTIAGO<br>1234567

THE MOVING CONSULANTE<br>
1.1.01 CAJA Y BANCOS<br>
1.1.02 CUENTAS POR COBRAR<br>
1.1.03 LIMPLESTOS<br>
1.1.03 LIMPLESTOS<br>
1.1.03 LIMPLESTOS<br>
1.2.04 LIVIO FINO CIRCULANTE<br>
1.2.04 LIVIO FINO FINO CIRCULANTE<br>
1.2.02 LIMPLE POR FINO FINO

1.2.01 ACTIVO FIJO FISICO<br>1.2.02 DEPRECIACIONES ACUMULADAS<br>TOTAL 1.2 ACTIVO FIJO<br>1.3 OTROS ACTIVOS<br>1.3.01 OTROS ACTIVOS<br>TOTAL 1.3 OTROS ACTIVOS

**ACTIVOS** 

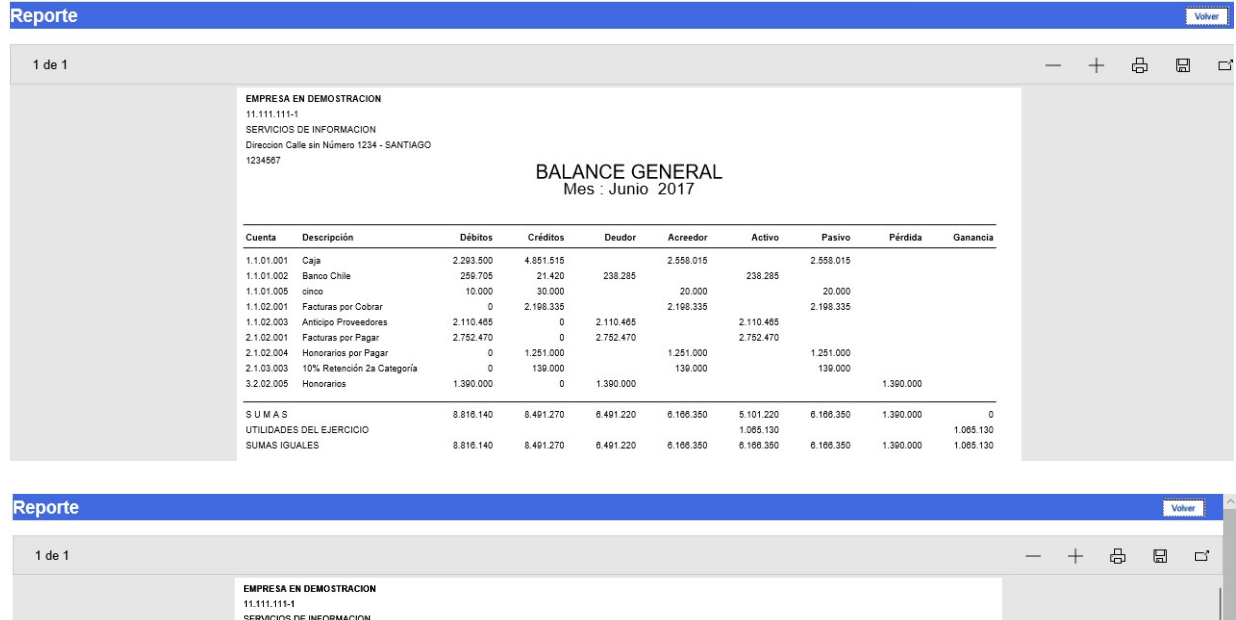

BALANCE CLASIFICADO<br>Mes : Junio 2017

PASIVOS

2.1 PASIVO DE CORTO PLAZO

2.1 PASMO DE CORTO PLAZO<br>
2.1.01 PRESTAMOS BANCARIOS<br>
2.1.02 CUENTAS POR PAGAR<br>
2.1.03 CUENTAS POR PAGAR<br>
2.1.03 IMPUSSIONES<br>
2.1.1.4 PROVISIONES<br>
2.2 PASMO LARGO PLAZO<br>
2.2.20 PROVEDORES<br>
2.2.1.1 PROVEDORES<br>
2.2.10 PROVED

2.2.01 PROVEEDORES<br>TOTAL 2.2 PASIVO LARGO PLAZO<br>2.3 PATRIMONIO<br>2.3.01 CAPITAL<br>2.3.02 RESERVAS<br>TOTAL 2.3 PATRIMONIO<br>TOTAL 2.3 PATRIMONIO

Totales

Total Pasivo

 $-1.501.470$ <br>267.955

 $-1.233.515$ 

 $-1.233.516$ 

 $\circ$ 

 $\circ$ 

 $\frac{1}{2}$ 

 $\no  
tales\n\n$ 

Total Activo

-2.339.730  $864.794$ 

 $-1.474.936$ 

 $\overline{\phantom{a}}$ 

 $\overline{0}$ 

 $\circ$  $-1.474.936$ 

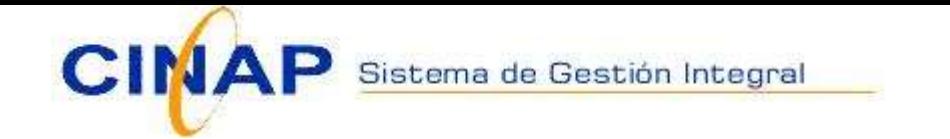

## CONTABILIDAD : Movimientos por Centros de Costos

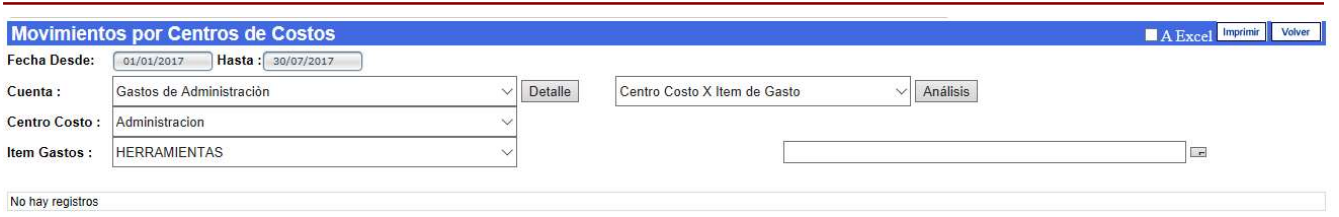

Cuando la empresa desea llevar un control a nivel de presupuesto versus real puede generar una serie de informes donde se detallan detalles por cada centro de costo o Ítem de Gastos.

Además puede incluir las partidas del plan de cuentas en los informes, permitiendo un mayor nivel de detalle.

Puede seleccionar una o todas las cuentas contables, al igual que puede limitar su análisis a ciertos centros de costos e Ítems de gastos.

**OPCIONES** 

 $\zeta$ 

Centro de Costo – Cuenta Centro de Costo – Ítem de Gasto Cuenta – Centro de Costo Cuenta – Ítem de Gasto Ítem de Gasto – Cuenta Ítem de Gasto – Centro de Costo

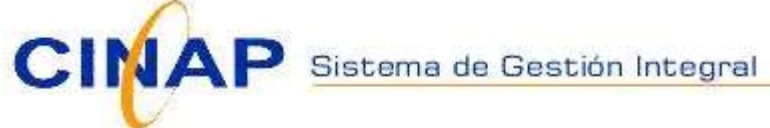

### CONTABILIDAD : Análisis

El módulo Cuentas Corrientes permite que todas las cuentas que se hayan definido con Auxiliares puedan tener su detalle como "Cuenta Corriente".

El sistema está diseñado para mostrar las partidas con saldos pendientes de pago, o si se quiere, permitir mostrar un detalle incluyendo los ya pagados. (Histórico). Se filtra por rango de fecha.

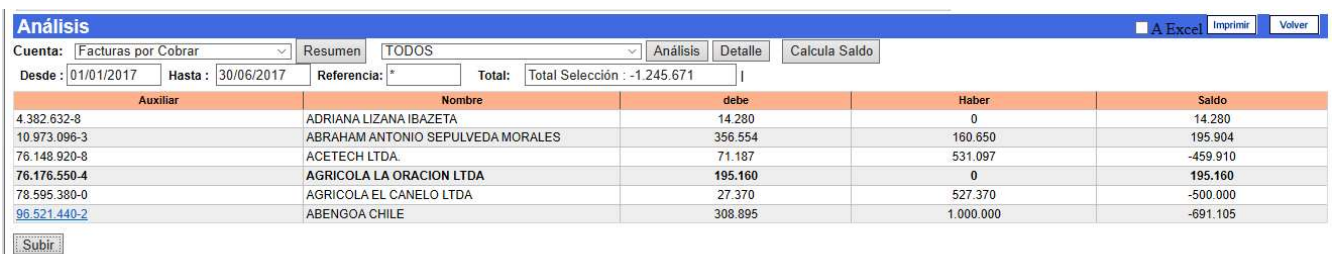

Ubicándose en cualquiera de los auxiliares, se puede consultar, por rango de fecha, sus movimientos saldados y sin saldar.

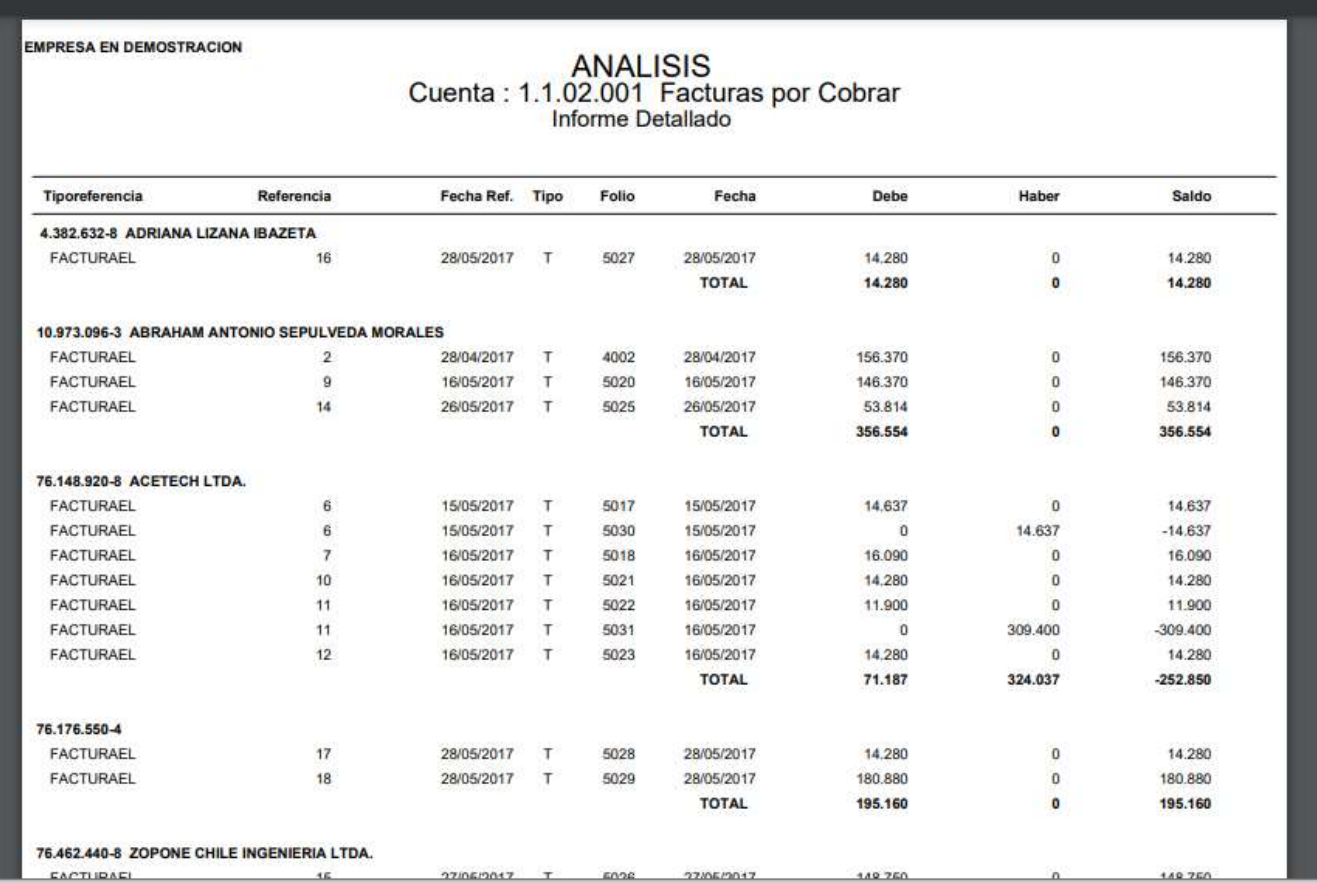

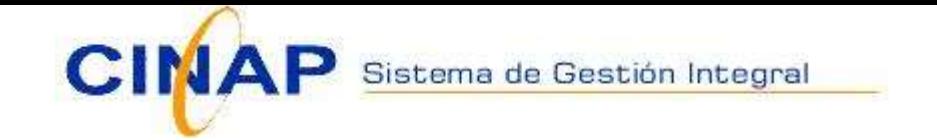

### TABLAS

El sistema contempla los siguientes tipos de auxiliares: Personal, proveedores, clientes, honorarios y otros.

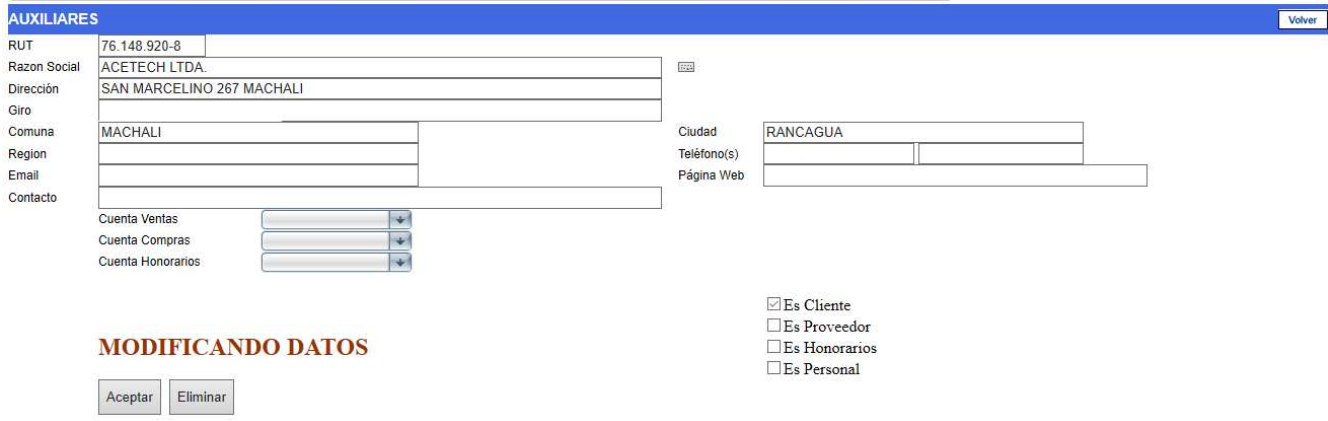

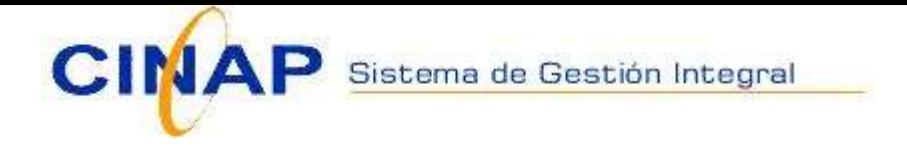

# OPCIONES : Cambio de mes

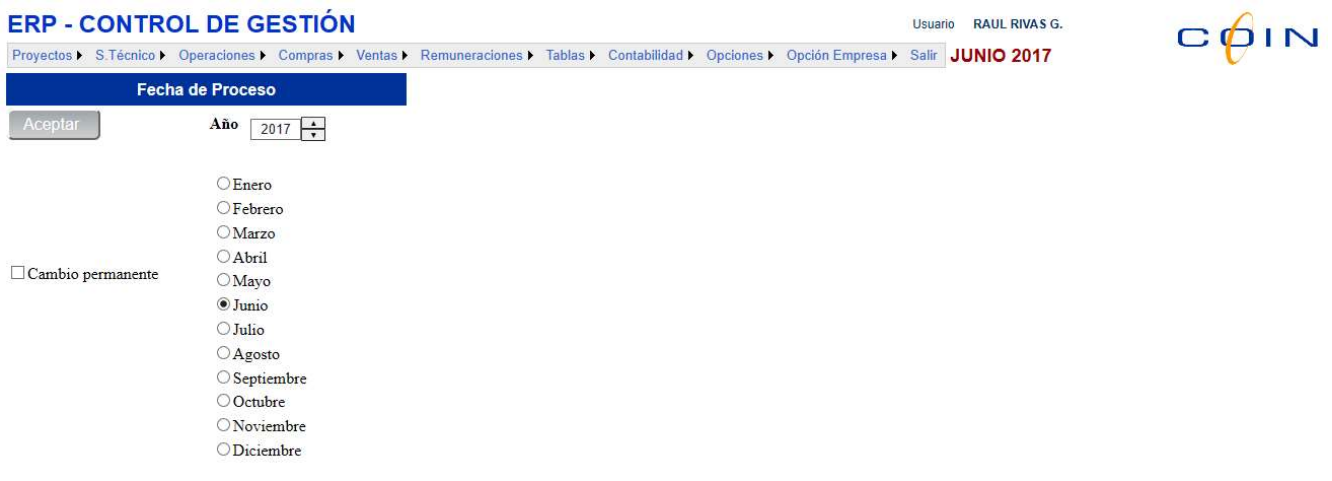

Esta pantalla se utiliza para cambiar de mes y año de proceso.

Cómo medida de seguridad toda la información del sistema se refiere al mes de proceso. Si desea ingresar o modificar información de otro mes, se debe primero cambiar el mes de proceso.

No existe cierre de mes y año.

Se puede corregir información de cualquier mes y año con sólo volver al mes en cuestión. Si cambia información del año anterior, debe nuevamente generar comprobante de apertura.

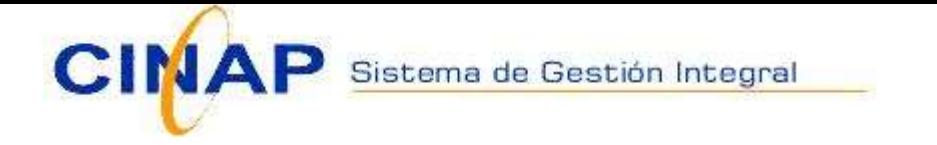

## OPCIONES : Datos de la empresa

Es importante la información de la empresa para la impresión de los libros legales.

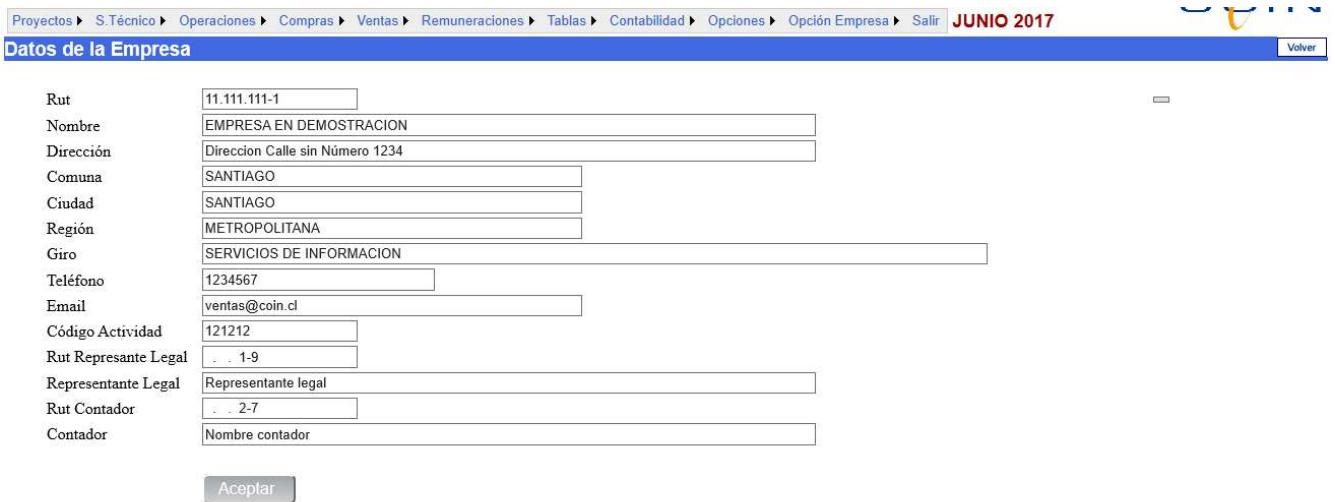

Cada vez que se crea una nueva empresa, se debe ingresar su información. El Rut, Empresa y Razón Social son obligatorio.

Luego debe aceptar y salir.

El Rut es único para cada empresa. Es decir, no puede ingresar la misma empresa dos veces.

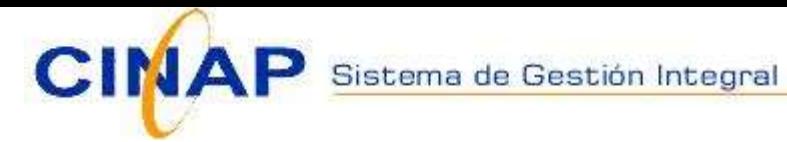

### OPCIONES : Parámetros

### Contabilidad

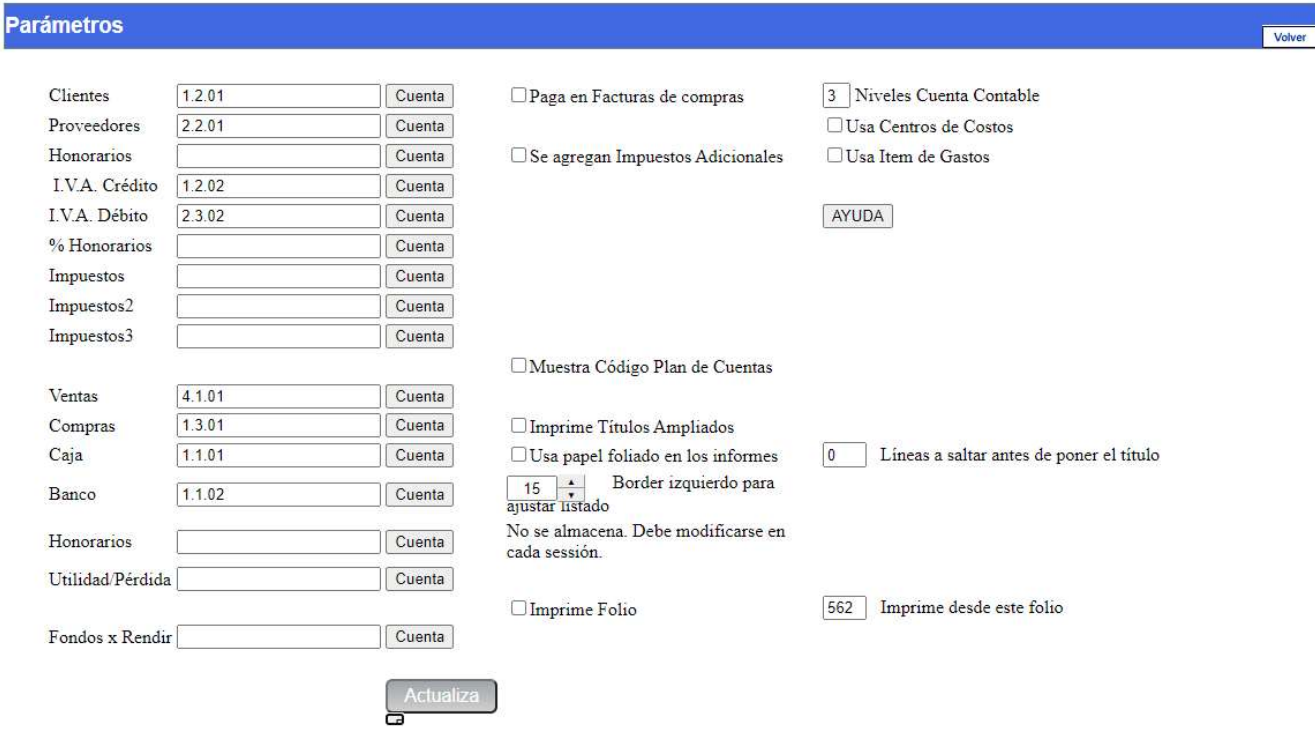

La numeración de comprobantes contables es 1000 para enero, 2000 para febrero y así. Para diciembre la numeración es 12000.

Cada tipo de comprobante: T(traspaso), E(egreso), I(ingreso) tiene numeración independiente.

Al ingresar el comprobante ofrece el número 0. Al almacenar toma el número siguiente según tipo. Si el usuario desea ingresar, por ejemplo, el comprobante 1234, de enero, debe ingresar el número.

Niveles cuenta contable: Es e número de niveles del formato de la cuenta contable.

Ejemplo: X.XX.XXX tiene 3 niveles.

Para cualquiera de los casos anteriores, el usuario puede cambiar el número a su voluntad, validando que el número no exista.

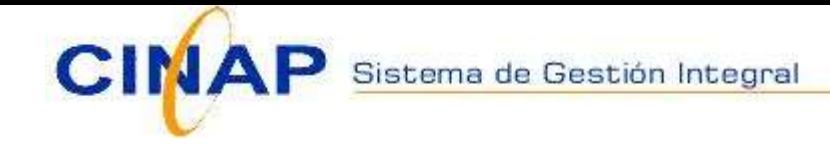

### HERRAMIENTAS : Bitácora

Registro con todo el movimiento efectuado en el sistema.

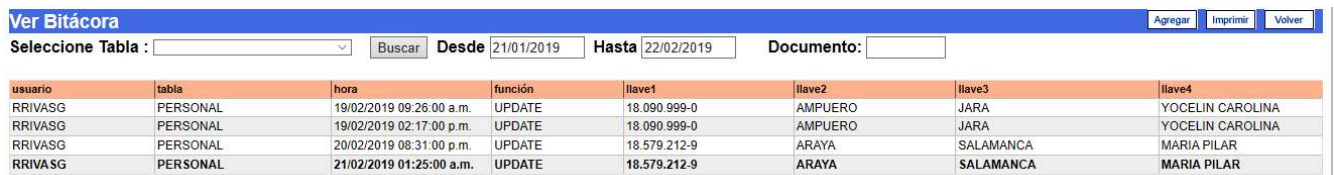

Esta opción permite identificar los movimientos efectuados por el personal que utiliza el sistema. Se registra el nombre del sistema, el nombre del usuario, la fecha, la hora y una glosa con el detalle del movimiento o la función ejecutada.

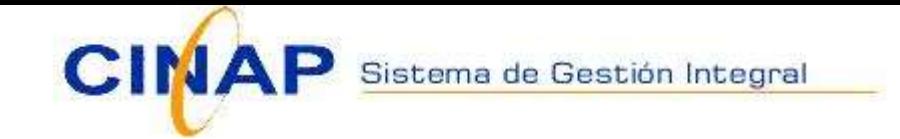

# OPCIONES : Lee Compras/ventas MIPyme (SII)

Desde la página de SII el usuario debe bajar la planilla de Compras y/o Ventas y dejarla en el disco de su computador.

Para las compras: Colocar en la columna AB la cuenta contable- Si no viene toma la cuenta Compras desde parámetros.

Para las líneas en blanco (impuestos desde SII) no considera la cuenta.

En el sistema seleccionar el mes de proceso Pinchar Examinar… en Compras o Ventas y seleccionar el archivo recién descargado desde SII.

Posteriormente pinchar el botón Lee Compras y Lee Ventas aparecerá el mensaje listo.

Los documento leídos quedarán en la carpeta de Fecha de Proceso (Mes de proceso).

Para las compras, los impuestos se agruparán en tres grupos.

Si la empresa tiene prendido en los parámetros de contabilidad:

Se agregan impuestos adicionales en compras.

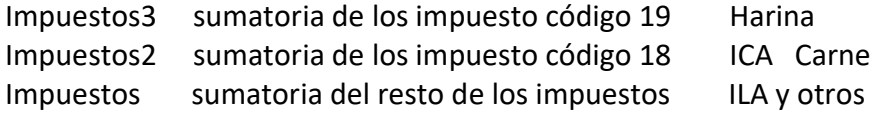

Si no está prendido, la sumatoria de todos los impuestos cae en el campo Impuestos.

En las ventas no acumula impuestos.

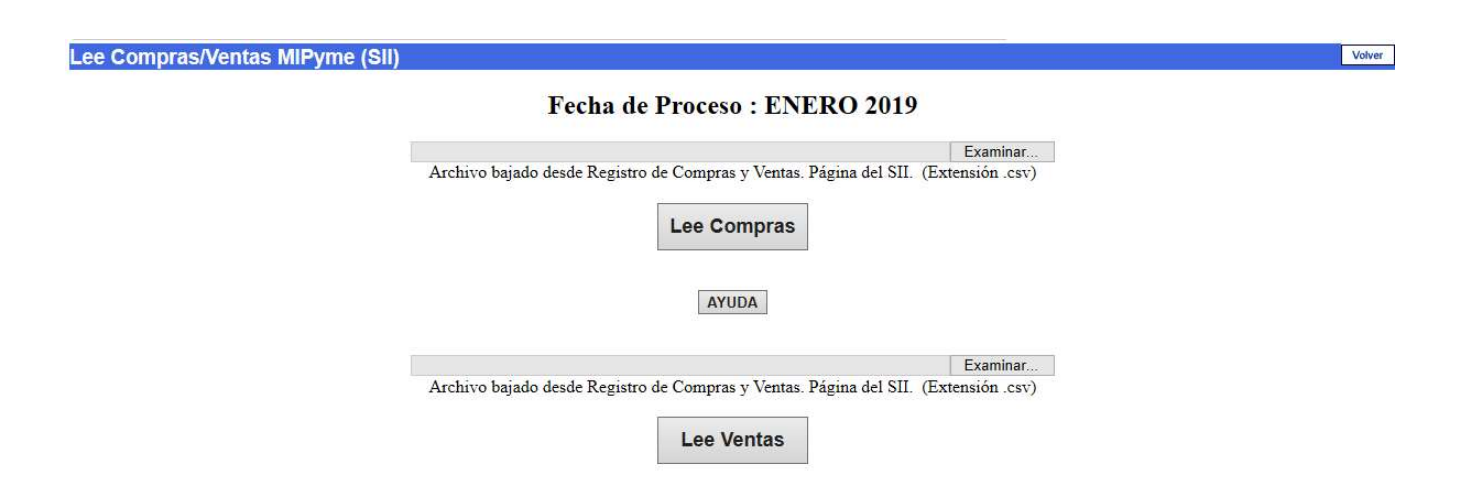